## **TECS 対応版 TOPPERS/ASP カーネルについて**

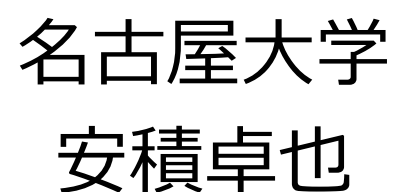

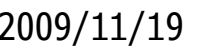

2009/11/19 ©TOPPERSプロジェクト 1

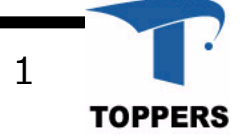

### ⽬次

- TECS簡易パッケージ構造
- コンポーネント記述
- ASP+TECS
	- –- コンポーネント版のsample1.c(ASP)の実行例
	- –カーネルオブジェクト
	- –ログタスク&シリアルドライバの例

## TECS簡易パッケージ構造

- 入手先: $\sf{http://www.toppers.jp/tecs.html}$
- tecs\_package
	- asp+tecs コンポーネント版のASP(Mac,Skyeye)
		- -doc-asp+tecs\_api.txt カーネルオブジェクトのAPIリファレンス -README.txt サンプルの実⾏⽅法を記載 コンポーネント化した
	- bin
		- -skyeye.exe Skyeyeの実⾏ファイル
		- -tecgen.exe TECSジェネレータ
	- tecsgen ← recsジェネレータのソース
	- tutorial Cygwin上で動作するチュートリアル
	- README.txt

### 準備(TECSのインタフェースジェネレータ)

注:tecs\_package/bin/tecsgen.exeを利用する場合下記の作業は不要

- Ruby
- $\bullet$  Racc
	- –最新版をhttp://i.loveruby.net/ja/projects/racc/からダウンロード
	- インストール方法 racc-1.4.5-all.tar.gzを展開したディレクトリで下記のコマンドを実行 :ruby setup.rb config :ruby setup.rb setup :ruby setup.rb install
- TECSのジェネレータのインストール方法

tecs\_package/tecsgenで :source set\_env.sh TECSジェネレータの環境設定

:make TECSジェネレータのコンパイル

:tecsgen

インストールの確認

TECS:インタフェース定義(シグニチャ)

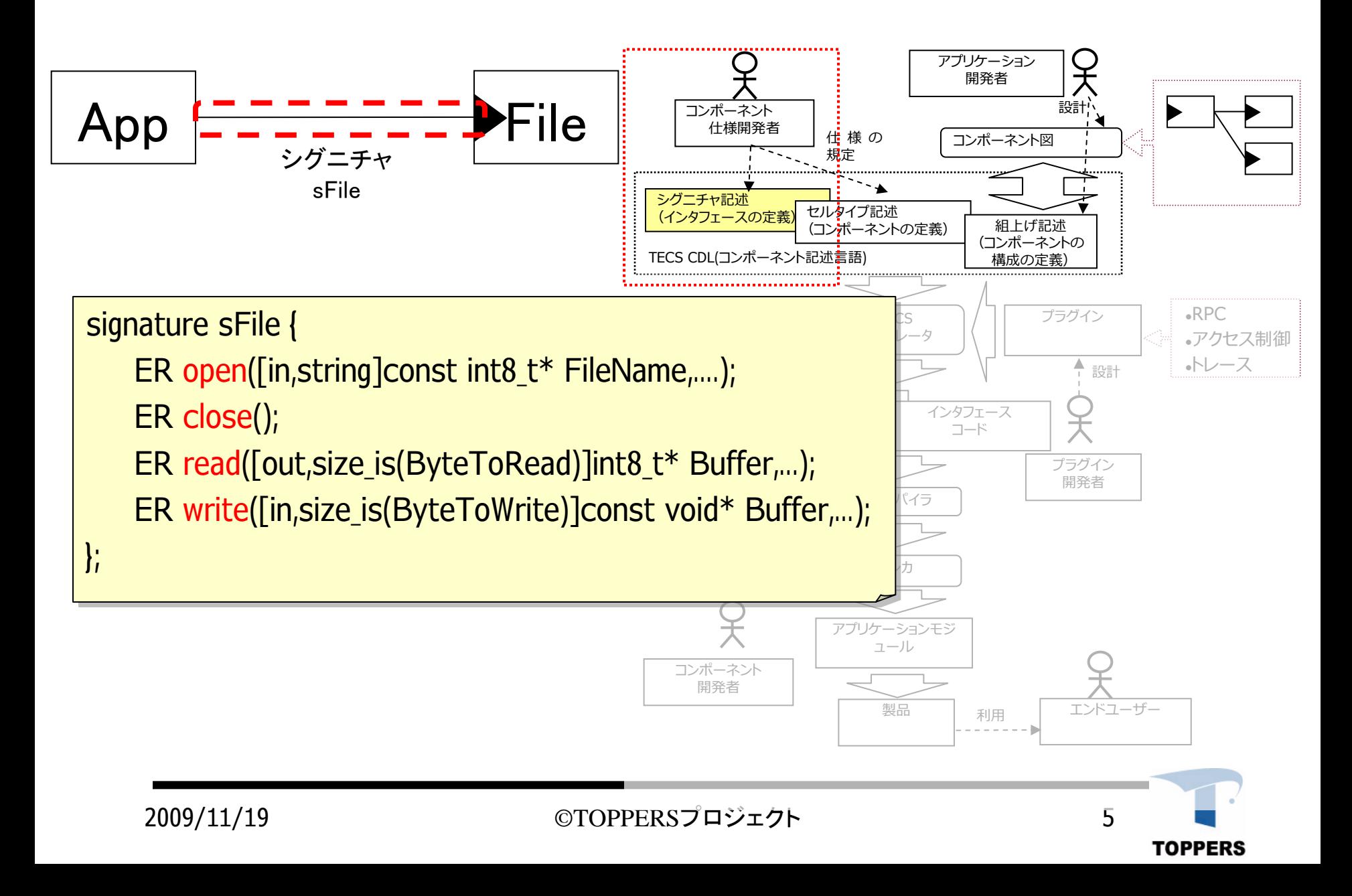

### TECS:コンポーネントの定義(セルタイプ)

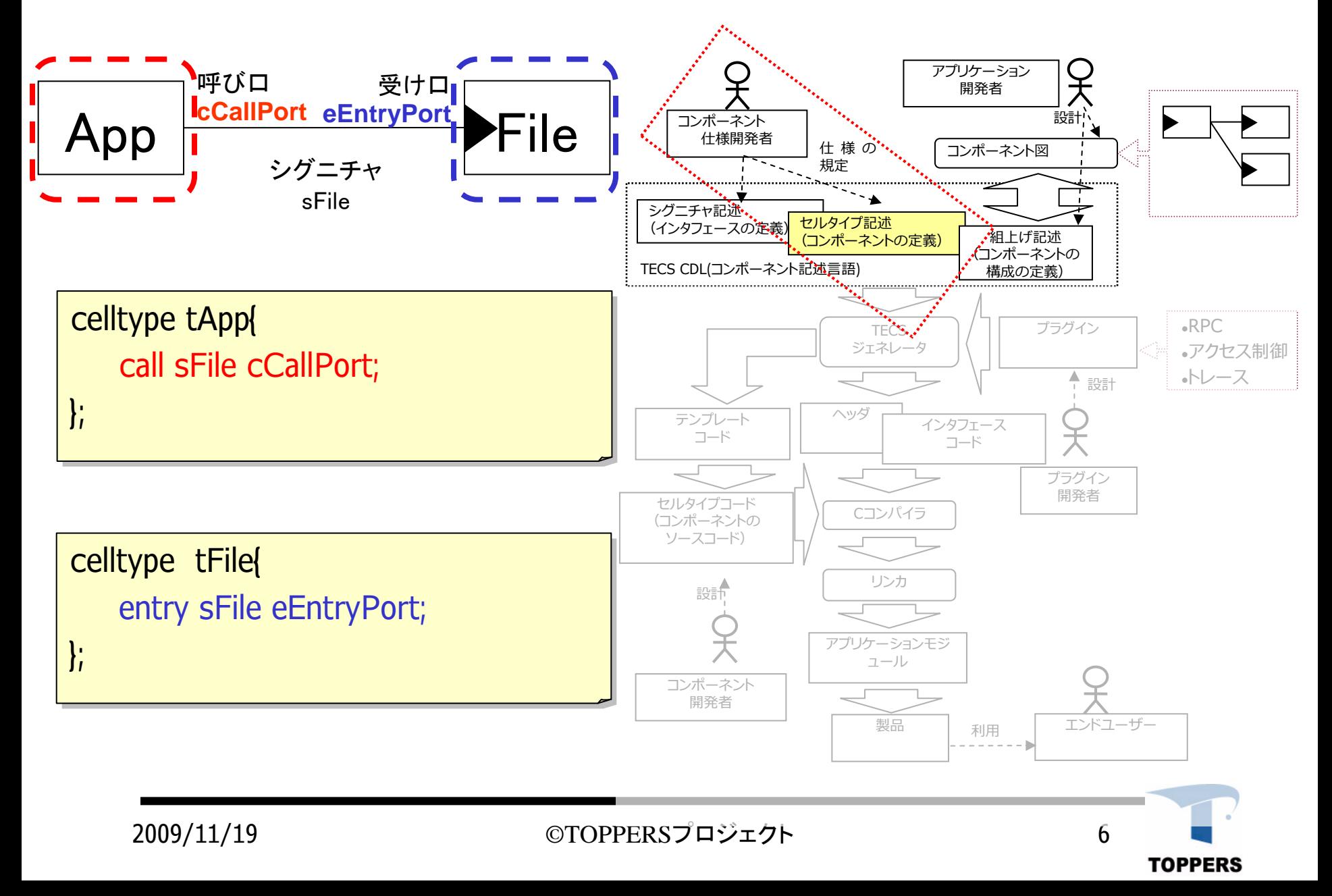

TECS:コンポーネントの構成の定義(組み上げ)

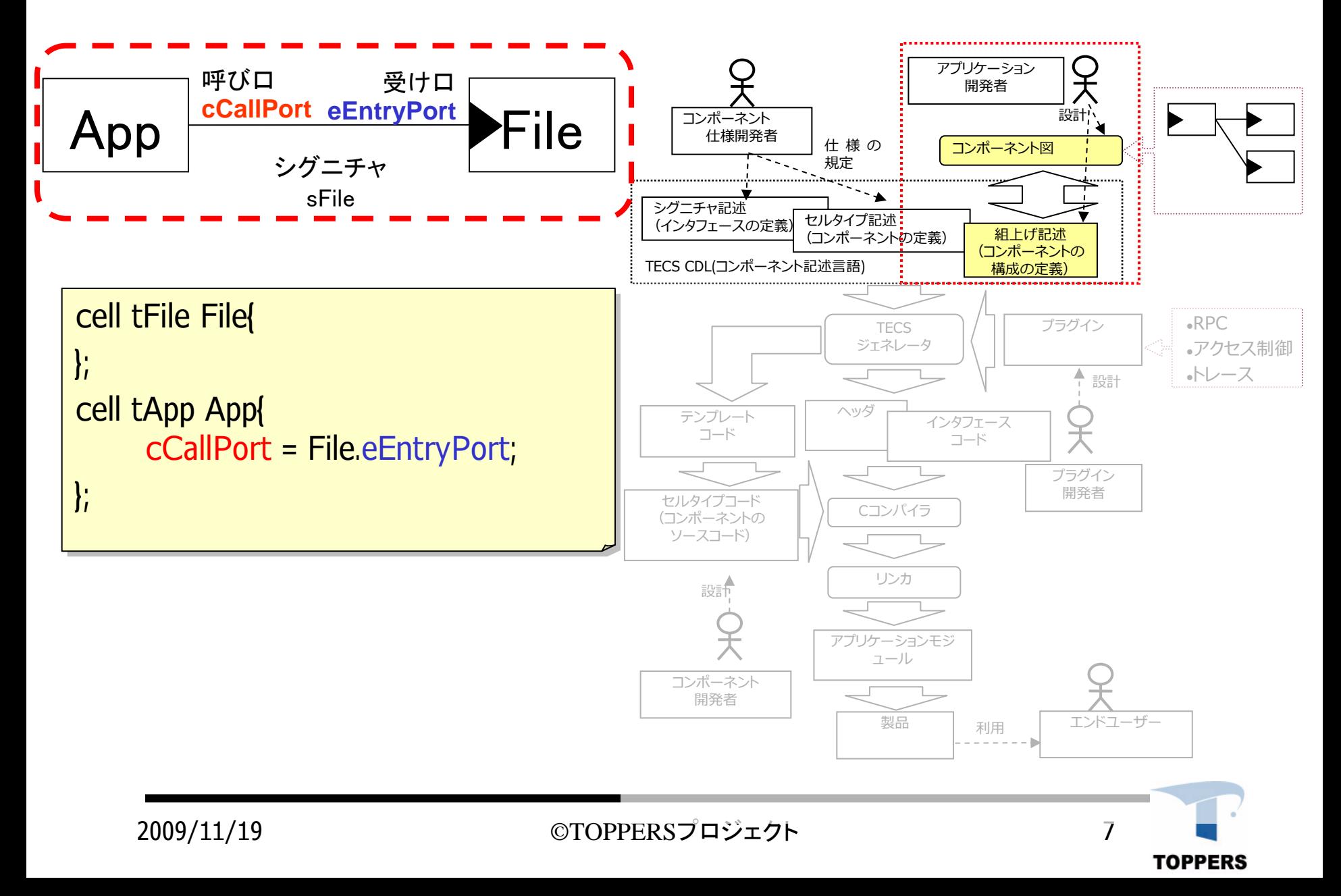

TECSジェネレータ:テンプレートコード

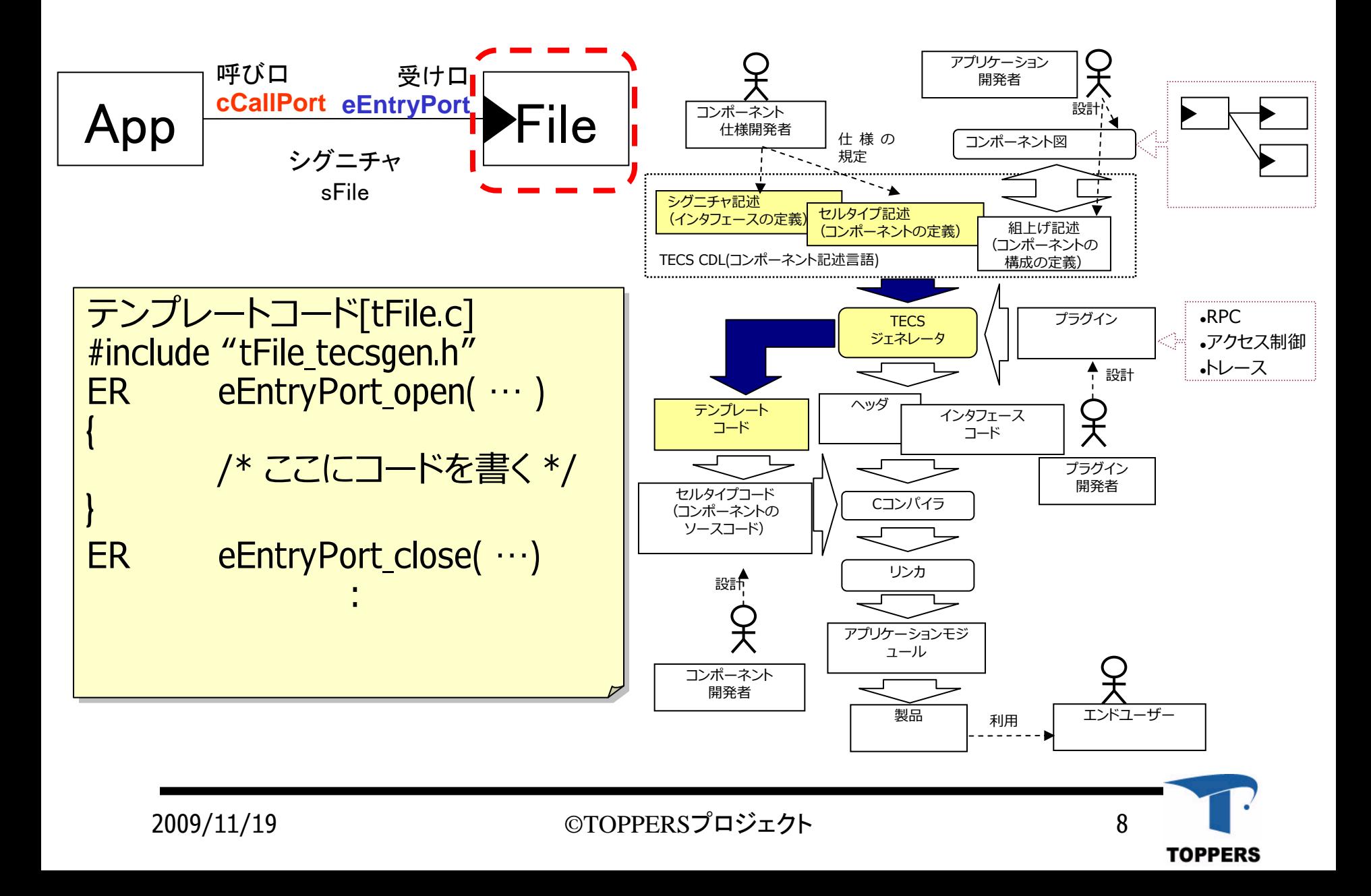

TECS:コンポーネントのソースコードの実装

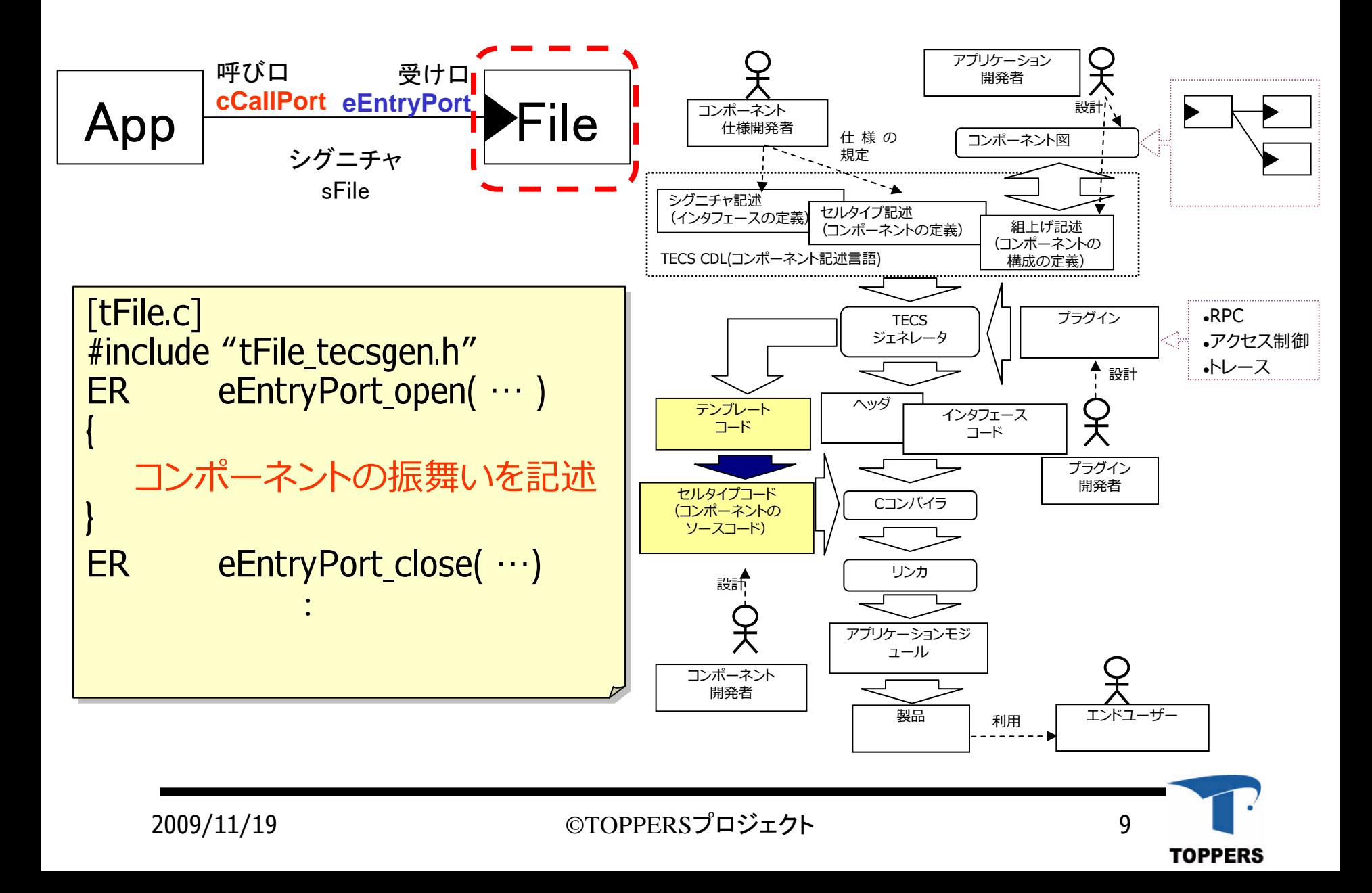

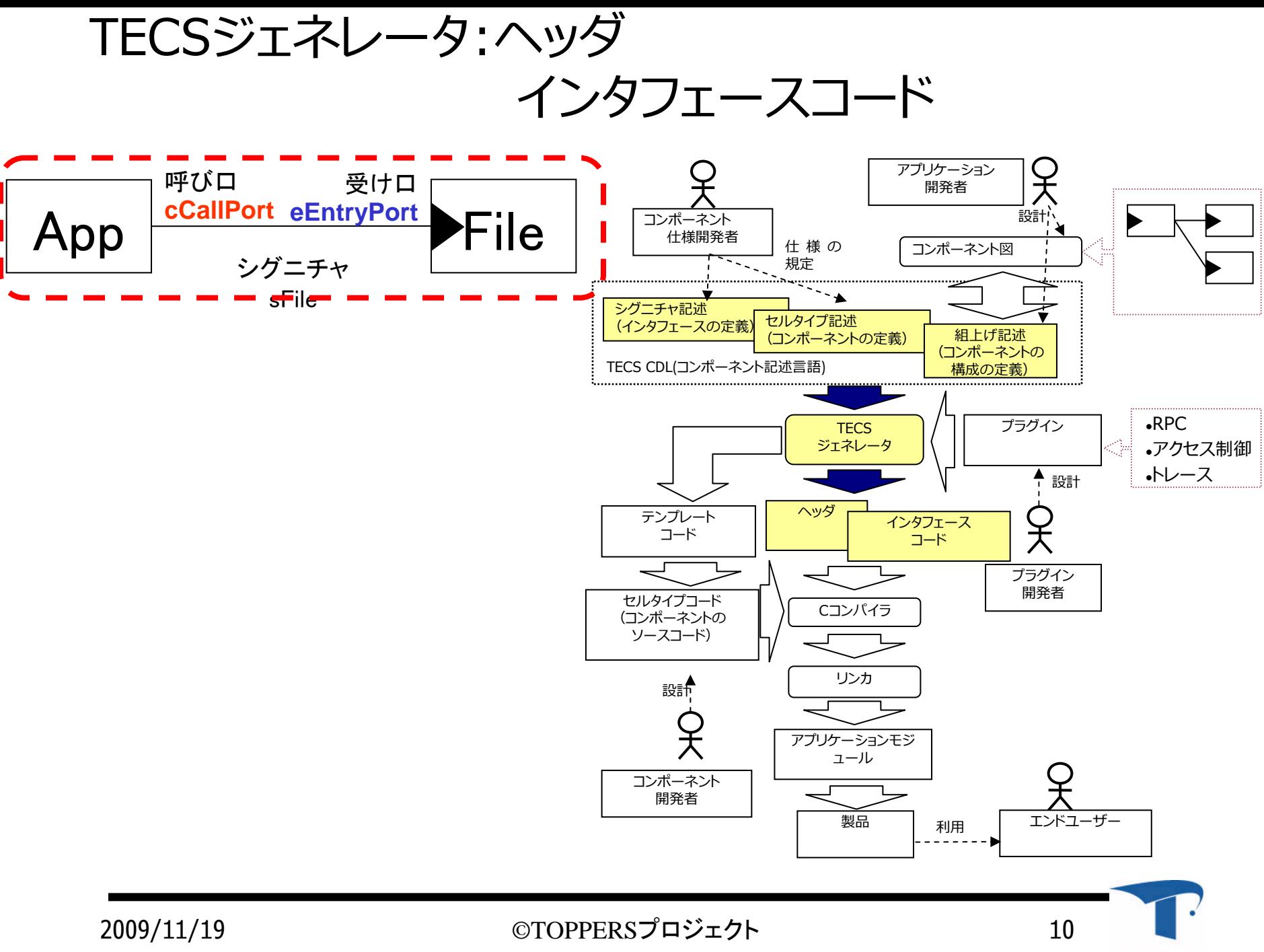

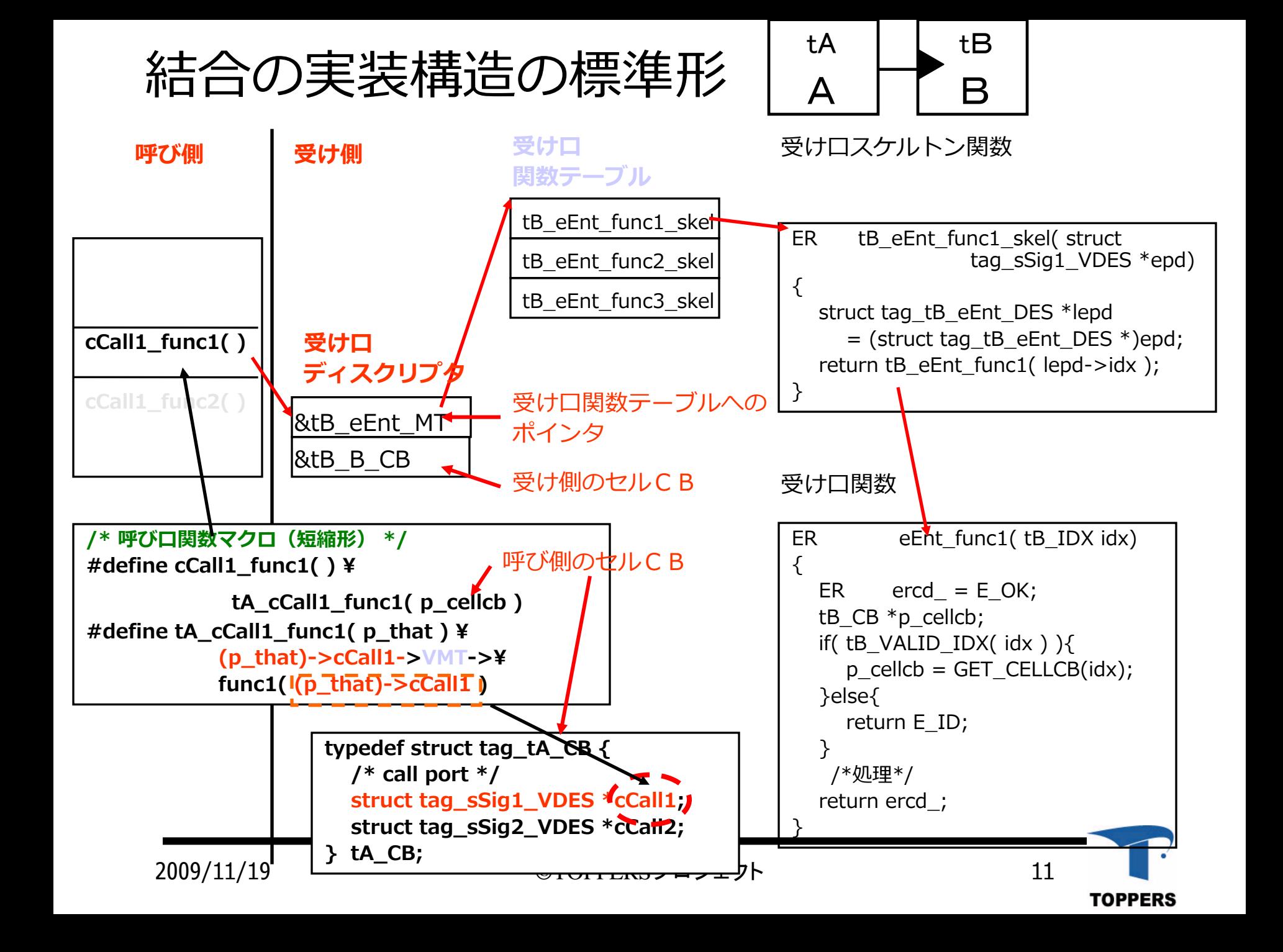

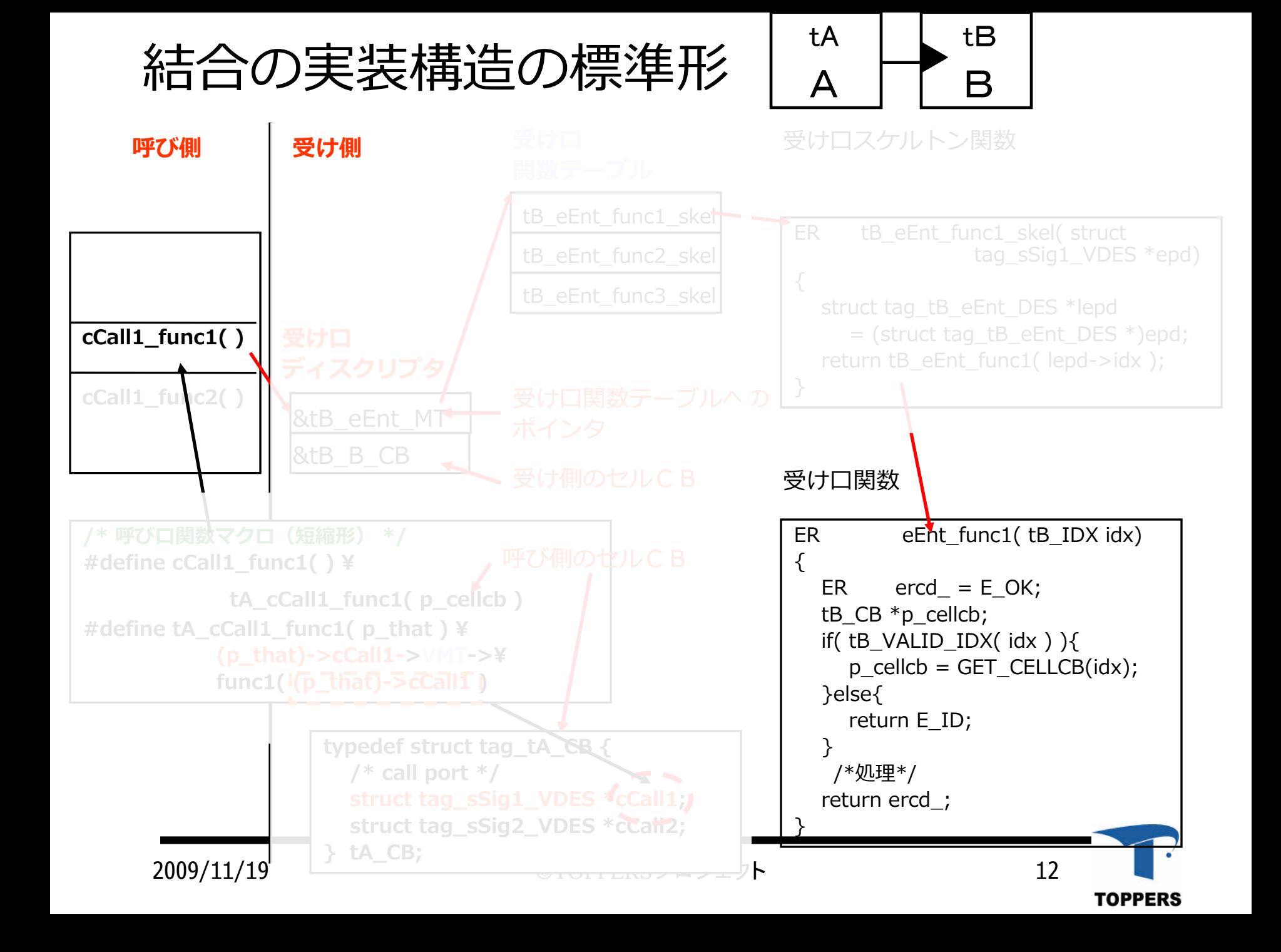

コンパイル

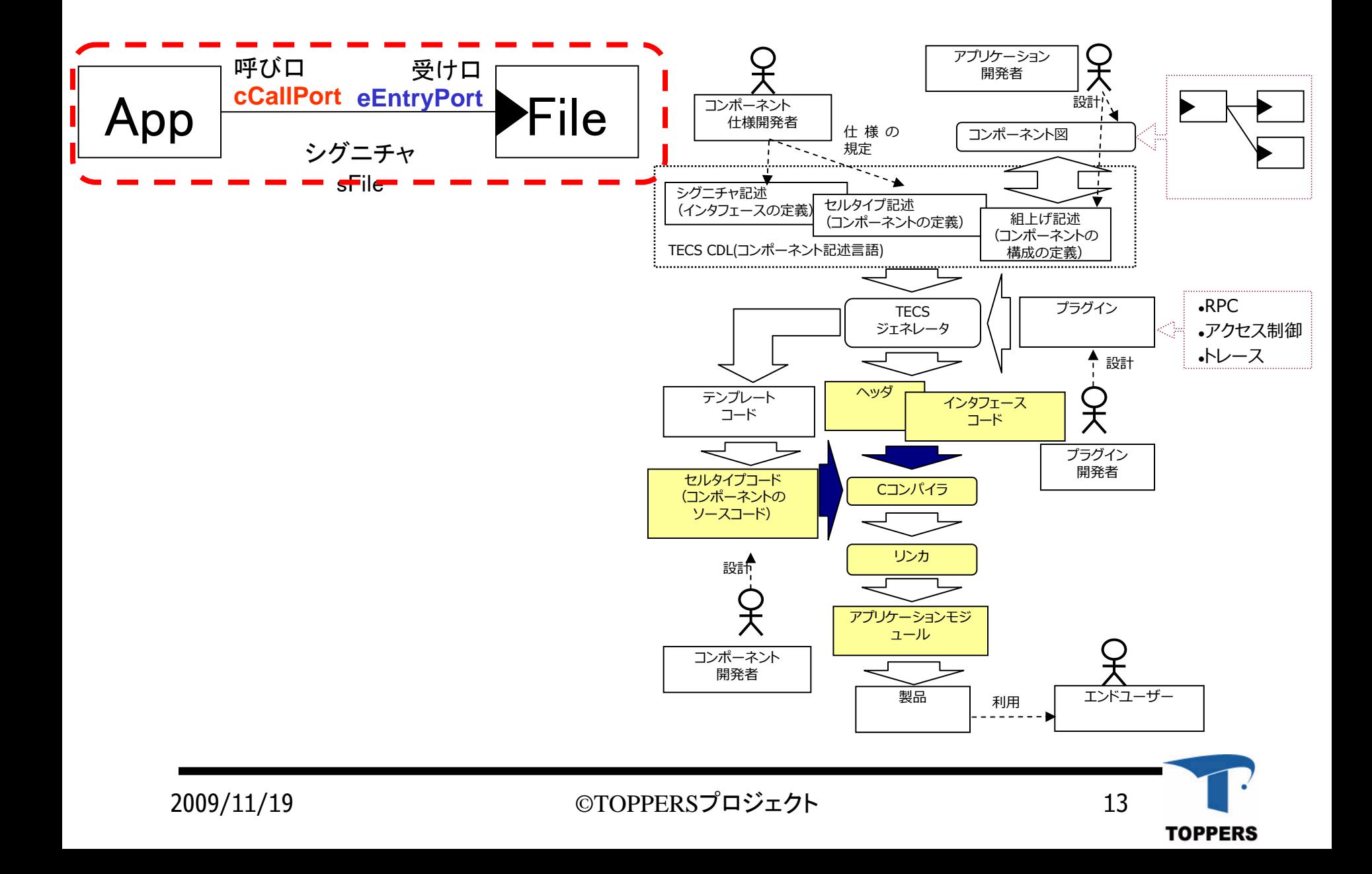

# genにジェネレータが⾃動⽣成するファイル

• Makefile.depend  $\bullet$  Makefile.tecsgen • Makefile.templ  $\bullet$ ● global\_tecsgen.h ← 型の定義など  $\bullet$  sFile\_tecsgen.h  $\bullet$ • tFile\_factory.h — ファクトリ用ヘッダ  $\bullet$  tFile\_templ.c テンプレート •¦tFile\_tecsgen.c¦ ← セルの結合コード • l tFile\_tecsgen.h • tApp\_factory.h  $\bullet$ i tApp\_templ.c • tApp\_tecsgen.c • tApp\_tecsgen.h  $\bullet$  tmp\_C\_src.c tmp\_tecs.h 依存関係 自動生成した ファイル用の Makefile各セルタイプで自動生成されるファイル Makefileのテンプレート ← 各シグニチャ 中間ファイル ジェネレータが使用

2009/11/19 ©TOPPERSプロジェクト 14

 $\bullet$ 

の定義

### ASP+TECS

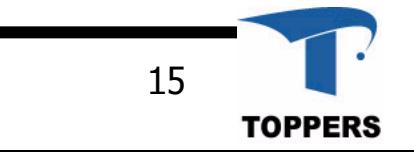

2009/11/19 ©TOPPERSプロジェクト 15

# コンボーネント版のsample1 (ASP)の実行

- コンポーネント化された部分
	- カーネルオブジェクト
	- ログタスク
	- syslog
	- シリアルドライバ
- 準備項目
	- tecsgenにシンボリックリンクを張る
		- tecs\_package/asp+tecs/で
			- tecspackage/bin/tecsgen.exeを利用する場合<br>external :In -s "/bin/tecsgen tecsgen -s ../bin/tecsgen tecsgen
			- tecspackage/tecsgenを利用する場合<br>In -s ../tecsgen/tecsgen/tecsgen te: -s ../tecsgen/tecsgen/tecsgen tecsgen

#### **△ arm-elf-gccにパスを通してください**

- arm-elf-\* (コンパイラ等) (skyeye版を実行する場合)
	- GNUWING:http://www.embedded.jp/gnuwing/index.html<br>からダウンロードできます

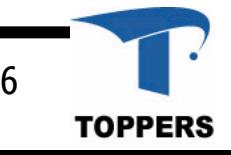

### ASP+TECSの構成

- asp+tecs
	- include
		- kernel.cdl < カーネルオブジェクトのコンポーネント記述
	- doc
		- asp+tecs\_api.txt < カーネルオブジェクトAPIドキュメント
	- syssvc
		- tSerialPort.cdl ← シリアルポート
		- tLogTask.cdl <del>← ロ</del>グタスク
	- tecs\_kernel ← カーネルオブジェクトのコンポーネント化実装コード
	- target ターゲット依存部
		- at91skyeye\_gcc/macosx\_gcc
			- target\_syssvc\_decl.cdl
			- target\_syssvc\_inst.cdl
			- tSIOPort\*.cdl
			- tPutLog\*.cdl

コンポーネント版sample1の生成方法

注:tecs\_package/asp+tecs/sample1\_skyeyeを利用する場合下記の作業は不要

tecs package/asp+tecs/で :mkdir obj :cd obj :mkdir sample :cd sample :.././configure -T at91skyeye gcc : make tecs ← ジェネレータの実行 の生成 :make depend ← コンフィギュレータの実行&依存関係の生成 :make コンパイル:cp ../../target/at91skyeye\_gcc/skyeye.conf ./ Skyeyeの場合のみMakefiletSample1.c,tSample1.h tSample.cfg,tSample1.cdl ターゲット名 Macの場合は macosx\_gcc

#### tSample1のMakefileの説明1 tecsgen.exeを利用する場合の注意点

```
APPLNAME = tSample1
APPLNAME = tSample1
APPL_CDL = $(APPLNAME).cdl
APPL_CDL = $(APPLNAME).cdl
コンポーネント記述
TECSGEN_CPP = 'gcc -E -D TECS'
TECSGEN_CPP = 'gcc -E -D TECS'
ジェネレータに渡すCPP#cygwinのgccがシンボリックリンクの場合は、
#cygwinのgccがシンボリックリンクの場合は、
#下記のようにシンボリックリンク先(gcc-3,gcc-4など)を直接指定する必要がある.
#下記のようにシンボリックリンク先(gcc-3,gcc-4など)を直接指定する必要がある.
#TECSGEN_CPP = 'gcc-3 -E -D TECS'
#TECSGEN_CPP = 'gcc-3 -E -D TECS'
#TECSGEN_CPP = 'gcc-4 -E -D TECS'
#TECSGEN_CPP = 'gcc-4 -E -D TECS'
TECSGEN = $(SRCDIR)/tecsgen.exe -c $(TECSGEN_CPP) –k euc
TECSGEN = $(SRCDIR)/tecsgen.exe -c $(TECSGEN_CPP) –k euc
##ジェネレータの実⾏コマンド
# TECSインタフェースジェネレータの実⾏
# TECSインタフェースジェネレータの実⾏
##tecs.timestamp: $(APPL_CDL) $(TECS_IMPORTS)
tecs.timestamp: $(APPL_CDL) $(TECS_IMPORTS)
     $(TECSGEN) -R -D TECS -D TECS_CPP ¥
$(TECSGEN) -R -D TECS -D TECS_CPP ¥
                         $(INCLUDES) $(APPL_CDL)
$(INCLUDES) $(APPL_CDL)
    touch tecs.timestamp
touch tecs.timestamp
.PHONY: tecs
tecs: tecs.timestamp
tecs: tecs.timestamp
                            ← tecs.timestampと比較して実行するか判断する
   2009/11/19 ©TOPPERSプロジェクト 19
                                                                                                       TOPPERS
```
## Makefileの説明2

● tecs\_package/tecsgenを利用する場合 下記のようにMakefileを変更する

```
#tecsgen.exeを利⽤する場合
#tecsgen.exeを利⽤する場合
TECSGEN_CPP = 'gcc -E -D TECS'
TECSGEN_CPP = 'gcc -E -D TECS'
#cygwinのgccがシンボリックリンクの場合は、
#cygwinのgccがシンボリックリンクの場合は、
#下記のようにシンボリックリンク先(gcc-3,gcc-4など)を直接指定する必要がある.
#下記のようにシンボリックリンク先(gcc-3,gcc-4など)を直接指定する必要がある.
#TECSGEN_CPP = 'gcc-3 -E -D TECS'
#TECSGEN_CPP = 'gcc-3 -E -D TECS'
#TECSGEN_CPP = 'gcc-4 -E -D TECS'
#TECSGEN_CPP = 'gcc-4 -E -D TECS'
#TECSGEN = $(SRCDIR)/tecsgen.exe -c $(TECSGEN_CPP)
#TECSGEN = $(SRCDIR)/tecsgen.exe -c $(TECSGEN_CPP)
#tecsgen.rb (ruby + racc)を利⽤する場合は下記のRUBYLIBとTECSGENの定義を利⽤する
#tecsgen.rb (ruby + racc)を利⽤する場合は下記のRUBYLIBとTECSGENの定義を利⽤する
RUBYLIB = $(SRCDIR)/tecsgen/tecsgen
RUBYLIB = $(SRCDIR)/tecsgen/tecsgen
TECSGEN =$(RUBY) $(SRCDIR)/tecsgen/tecsgen/tecsgen.rb -L $(RUBYLIB)
TECSGEN =$(RUBY) $(SRCDIR)/tecsgen/tecsgen/tecsgen.rb -L $(RUBYLIB)
       <br />
こちらのRUBYLIBとTECSGENを利用
         NTECSGENをコメントアウト
```
2009/11/19 ©TOPPERSプロジェクト 20

### コンポーネント版tSample1の実行

#### :../../bin/skyeye.exe -e asp.exe → Skyeyeの実行

TOPPERS/ASP Kernel Release 1.4.0 for AT91SKYEYE(ARM) (Jun 2 2009, 09:37:14) Copyright (C) 2000-2003 by Embedded and Real-Time Systems Laboratory Toyohashi Univ. of Technology, JAPAN Copyright (C) 2004-2009 by Embedded and Real-Time Systems Laboratory Graduate School of Information Science, Nagoya Univ., JAPAN System loqqinq task is started. Sample program starts. task1 is running (001). task1 is running (002). task1 is running (003). task1 is running (004). task1 is running (005). task1 is running (006). task1 is running (007).

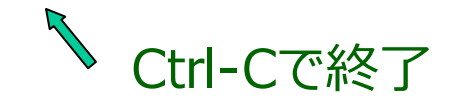

2009/11/19 ©TOPPERSプロジェクト 21

カーネルオブジェクトのコンポーネント化

- カーネルオブジェクト一覧 アクティブなセルタイプ
	- タスク
	- 初期化処理ルーチン
	- 終了処理ルーチン
	- 割込みサービスルーチン
	- 割込み要求ライン
	- 周期ハンドラ
	- アラームハンドラ

その他のセルタイプ

- セマフォ
- イベントフラグ
- データキュー
- 優先度データキュー
- 固定⻑メモリプール
- カーネル

2009/11/19 ©TOPPERSプロジェクト 22

カーネルオブジェクトのコンポーネント化

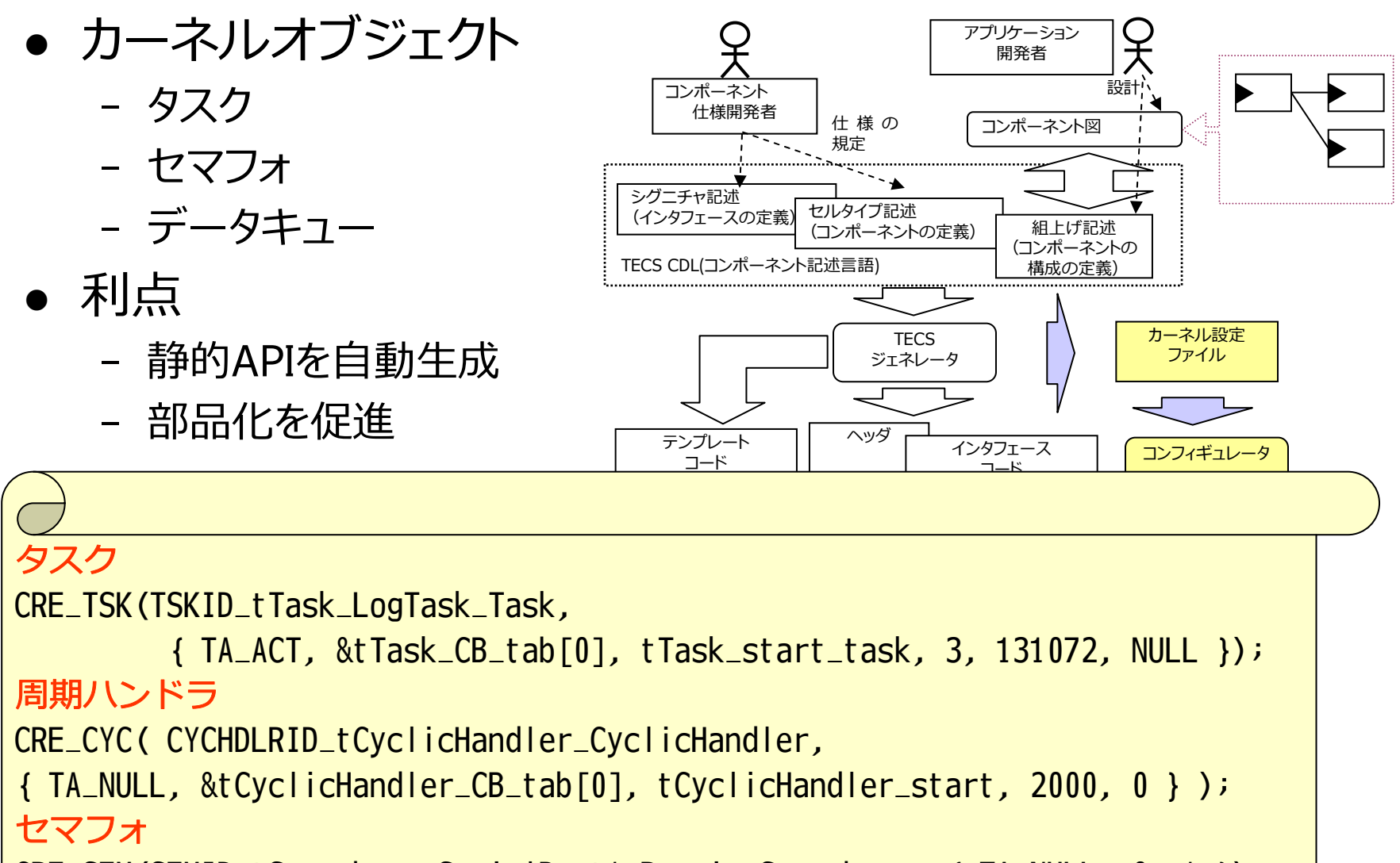

CRE\_SEM(SEMID\_tSemaphore\_SerialPort1\_ReceiveSemaphore, { TA\_NULL, 0, 1 });

```
24タスクのシグニチャ記述(一部抜粋)
/* タスク本体を呼び出すためのシグニチャ*/
/* タスク本体を呼び出すためのシグニチャ*/
signature sTaskBody {
signature sTaskBody {
    void
        main(void);
 main(void);
};
};
/* タスク例外処理ルーチン本体を呼び出すシグニチャ*/
/* タスク例外処理ルーチン本体を呼び出すシグニチャ*/
signature sTaskExceptionBody {
signature sTaskExceptionBody {
    void
        main([in] TEXPTN pattern);
 main([in] TEXPTN pattern);
};
};
/* タスクを操作するためのシグニチャ(タスクコンテキスト⽤)*/
/* タスクを操作するためのシグニチャ(タスクコンテキスト⽤)*/
signature sTask {
signature sTask {
    ER,
      activate(void);
 activate(void);
    ER_UINT cancelActivate(void);
ER_UINT cancelActivate(void);
    ER.
     R terminate(void);
};
};
/* タスクを操作するためのシグニチャ(⾮タスクコンテキスト⽤) */
/* タスクを操作するためのシグニチャ(⾮タスクコンテキスト⽤) */
signature siTask {
signature siTask {
    ER activate(void);
ER activate(void);
    ER.
      wakeup(void);
 wakeup(void);
    ......
```
}; tecs\_package/asp+tecs/include/kernel.cdl

};

タスクのセルタイプ定義(前半)

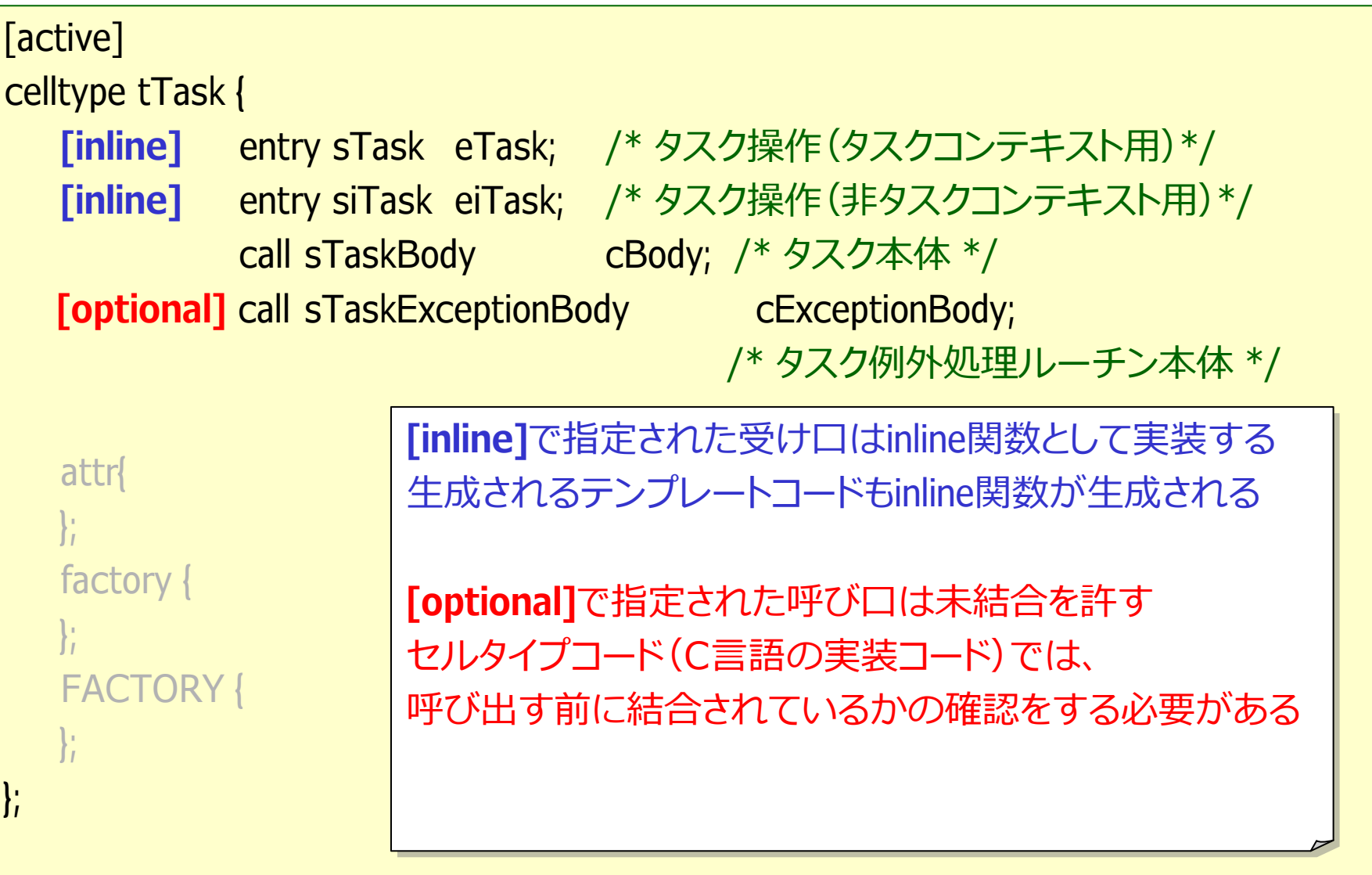

2009/11/19 ©TOPPERSプロジェクト 25

タスクのセルタイプ定義(後半)

```
celltype tTask {
celltype tTask {
  attr{
attr{
     IDID id = C_EXP("TSKID_$id$");
 id = C_EXP("TSKID_$id$");
     [omit] ATR taskAttribute = C_EXP("TA_NULL");
[omit] ATR taskAttribute = C_EXP("TA_NULL");
     [omit] ATR exceptionAttribute = C_EXP("TA_NULL");
[omit] ATR exceptionAttribute = C_EXP("TA_NULL");
     [omit] PRI priority;
     [omit] SIZE stackSize;
  };
};
  factory {
factory {
各セルごとに出力
     write("tecsgen.cfg",
write("tecsgen.cfg",
              "CRE_TSK(%s, { %s, $cbp$, tTask_start_task, %s, %s, NULL });",
"CRE_TSK(%s, { %s, $cbp$, tTask_start_task, %s, %s, NULL });",
              id, task_attribute, priority, stack_size);
id, task_attribute, priority, stack_size);
     };
};
 FACTORY {
FACTORY {
セルタイプで⼀度だけ出⼒
     write("tecsgen.cfg", "#include ¥"$ct$_tecsgen.h¥"");
write("tecsgen.cfg", "#include ¥"$ct$_tecsgen.h¥"");
  };
};
\frac{1}{l}...};
                                                    C_EXP("");はC⾔語での表現
C_EXP("");はC⾔語での表現
                                                    コンポーネント記述で解釈しないことを示す
```
TOPP

ファクトリ

#### ● セル(コンポーネント)生成時に静的APIなどを 開発者が意図的に出力するために使用する

tecs\_package/asp+tecs/include/kernel.cdl

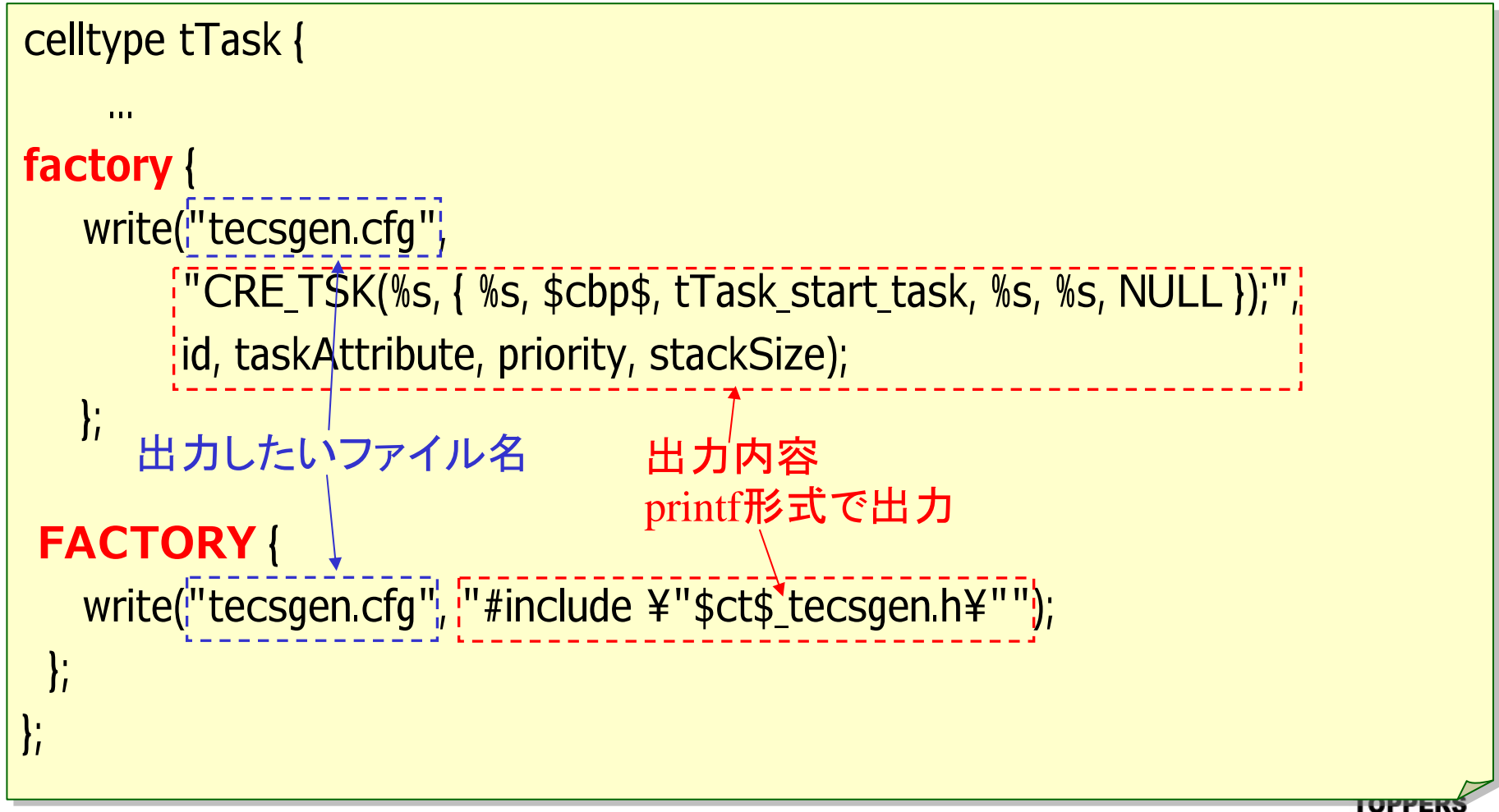

### ファクトリでの名前置換

- \$id\$ … セルタイプ名とセル名を '\_' で連結したものに置換
- \$cell\$ … セル名に置換 \$cell\$ … セル名に置換
- \$cb\$ … セルの CB の C 言語名に置換
- \$cbp\$ … セルのCB へのポインタ(CB が⽣成されない場合はNULL に置換) \$cbp\$ … セルのCB へのポインタ(CB が⽣成されない場合はNULL に置換)
- \$cb\_proto\$ … セルの CB の C 言語名(プロトタイプ宣言用)に置換
- \$ct\$ … セルタイプ名に置換 \$ct\$ … セルタイプ名に置換
- \$idx\$ … セルの CB の IDX (idx\_is\_id の場合は整数、そうでない場合は CB へのポインタ)に置換 \$idx\$ … セルの CB の IDX (idx\_is\_id の場合は整数、そうでない場合は CB へのポインタ)に置換
- \$ID\$ … セルの ID(idx\_is\_id の場合 IDX に⼀致)に置換 \$ID\$ … セルの ID(idx\_is\_id の場合 IDX に⼀致)に置換
- \$\$ … \$ に置換 \$\$ … \$ に置換

#### 例えば、セルタイプ名**tTask、**セル名**MainTask**の場合

ID **id** = C\_EXP("TSKID\_**\$id\$**"); ID **id** = C\_EXP("TSKID\_**\$id\$**");

write("tecsgen.cfg","CRE\_TSK(%s, { %s, \$cbp\$, tTask\_start\_task, %s, %s, NULL });", write("tecsgen.cfg","CRE\_TSK(%s, { %s, \$cbp\$, tTask\_start\_task, %s, %s, NULL });", id, task\_attribute, priority, stack\_size); id, task\_attribute, priority, stack\_size);

tecsgen.cfg

CRE\_TSK(TSKID\_tTask\_MainTask, { TA\_ACT, &tTask\_CB\_tab[1],

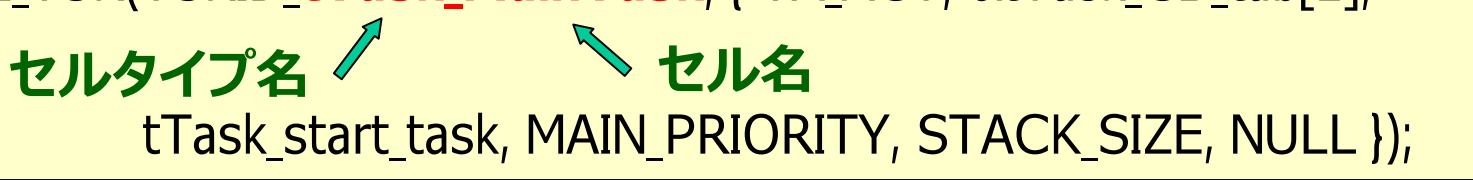

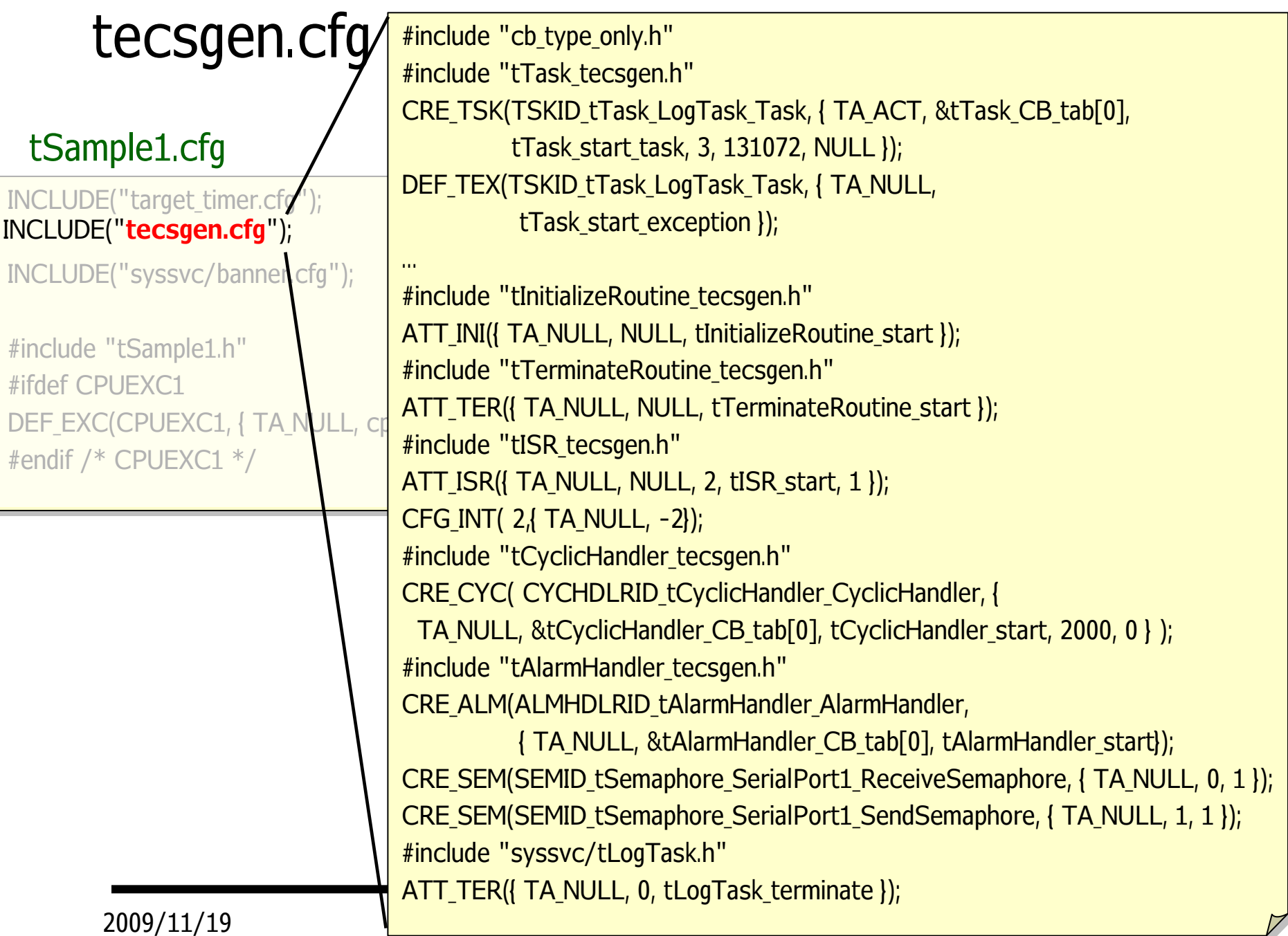

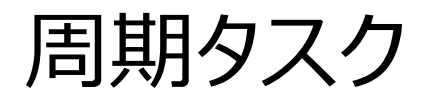

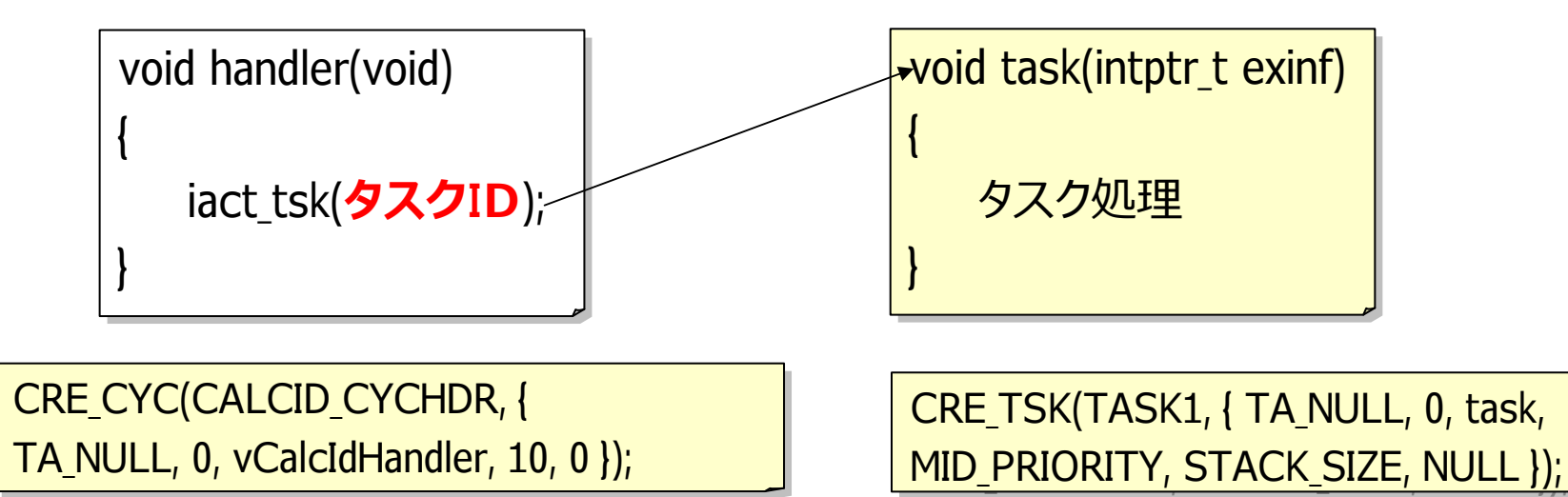

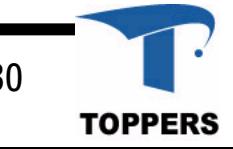

2009/11/19 ©TOPPERSプロジェクト 30

周期タスク:複合セルタイプ(複合コンポーネント)

- 複数のコンポーネントを ⼀つのコンポーネントとし て扱う技術
- 利用者は周期タスクセル を⽣成するだけでよい

周期タスクの使用例

cell tCyclicTask ControlTask{ cell tCyclicTask ControlTask{ cBody = タスク.eBody; cBody = タスク.eBody; cyclicTime = 10; cyclicTime = 10; priority = C\_EXP("MID\_PRIORITY"); priority = C\_EXP("MID\_PRIORITY"); stackSize = C\_EXP("STACK\_SIZE"); stackSize = C\_EXP("STACK\_SIZE");

}; };

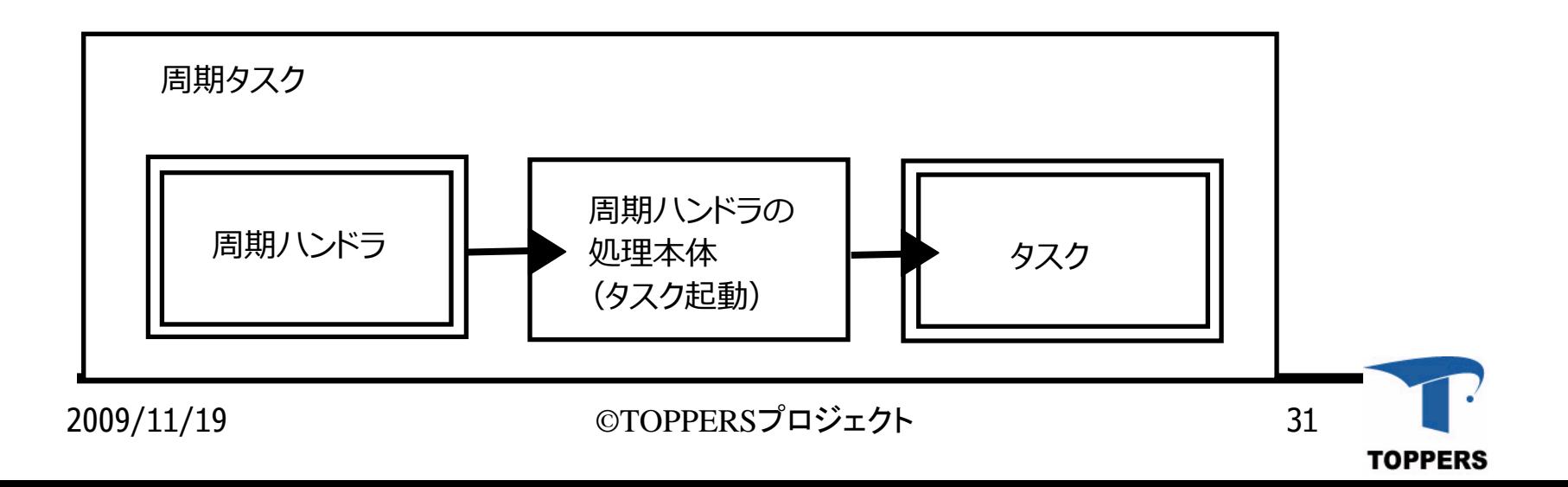

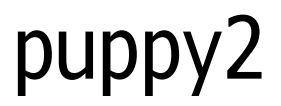

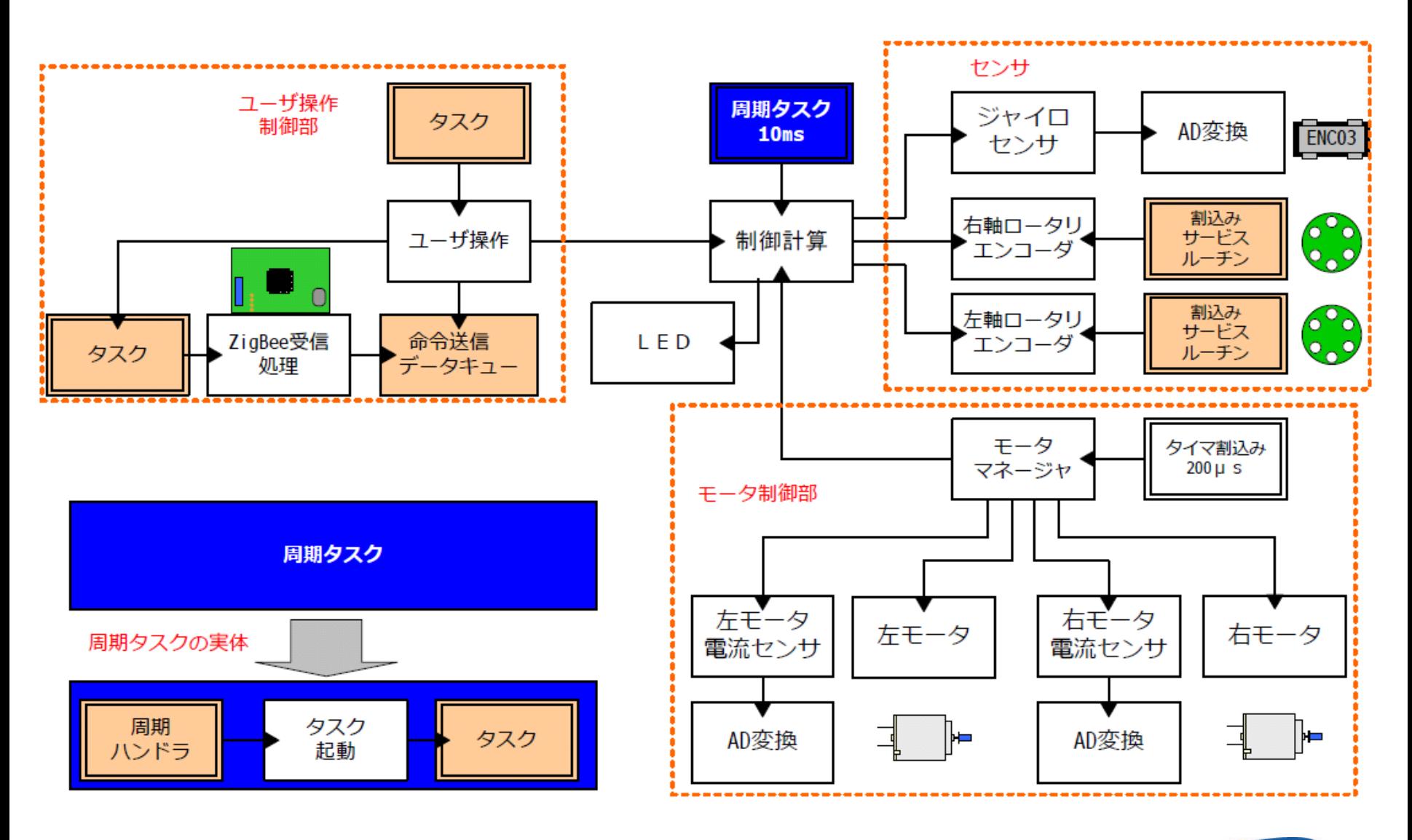

2009/11/19 ©TOPPERSプロジェクト 32

ログタスク&シリアルドライバの例(Mac)

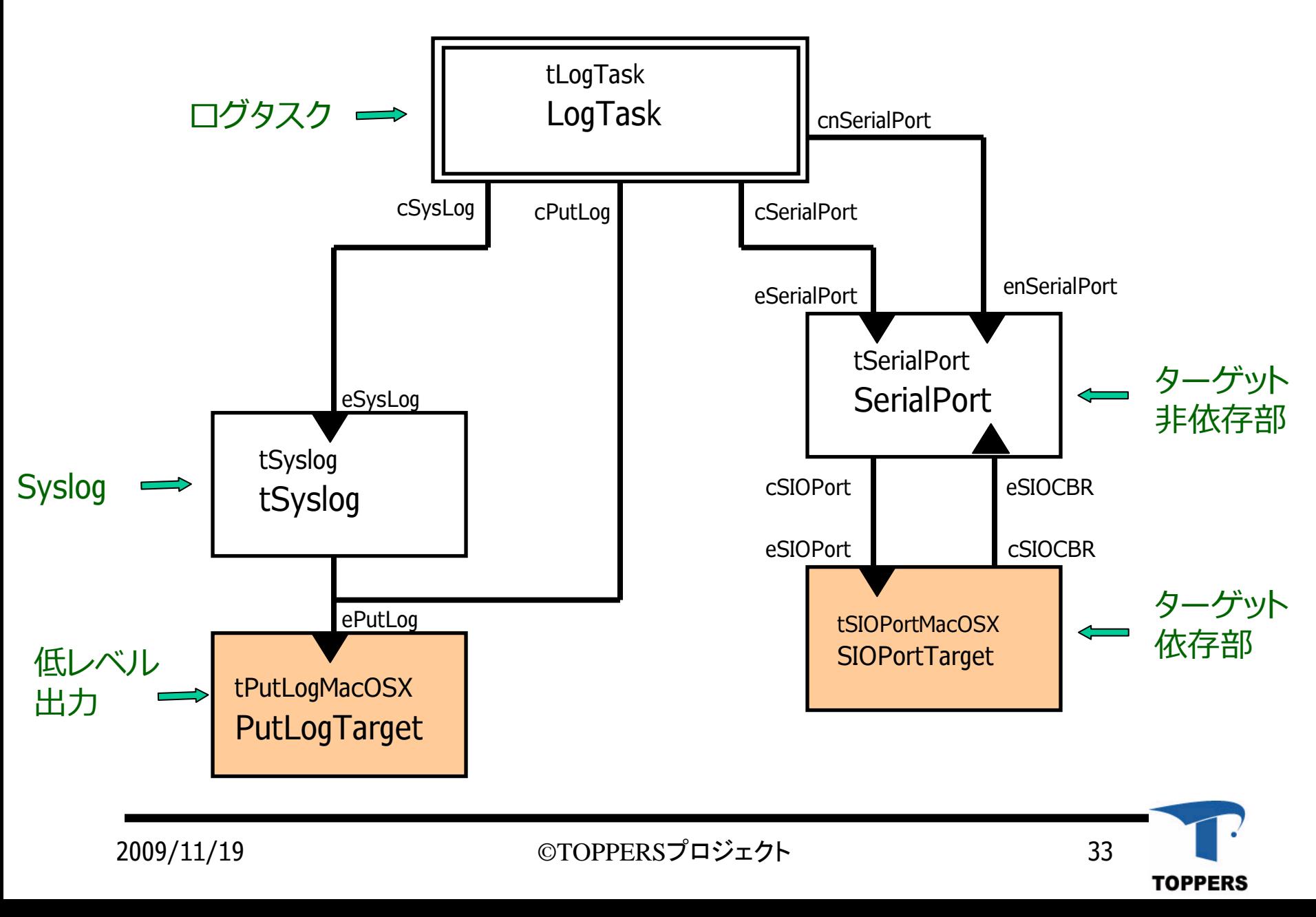

ログタスク&シリアルドライバの例(Skyeye)

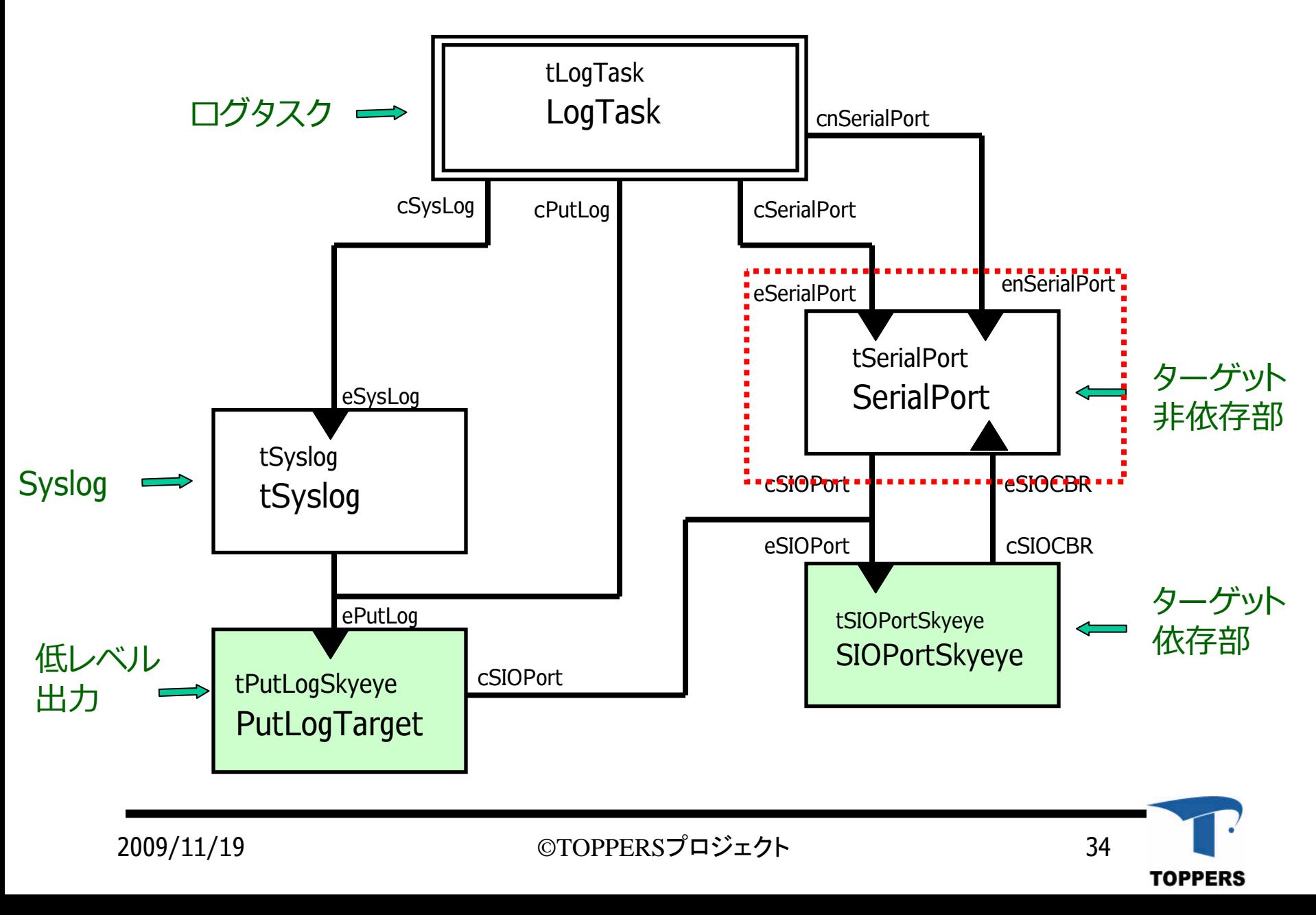

### セルタイプの定義(tSerialPort:非依存部)一部抜粋

#### tecs\_package/asp+tecs/syssvc/tSerialPort.cdl

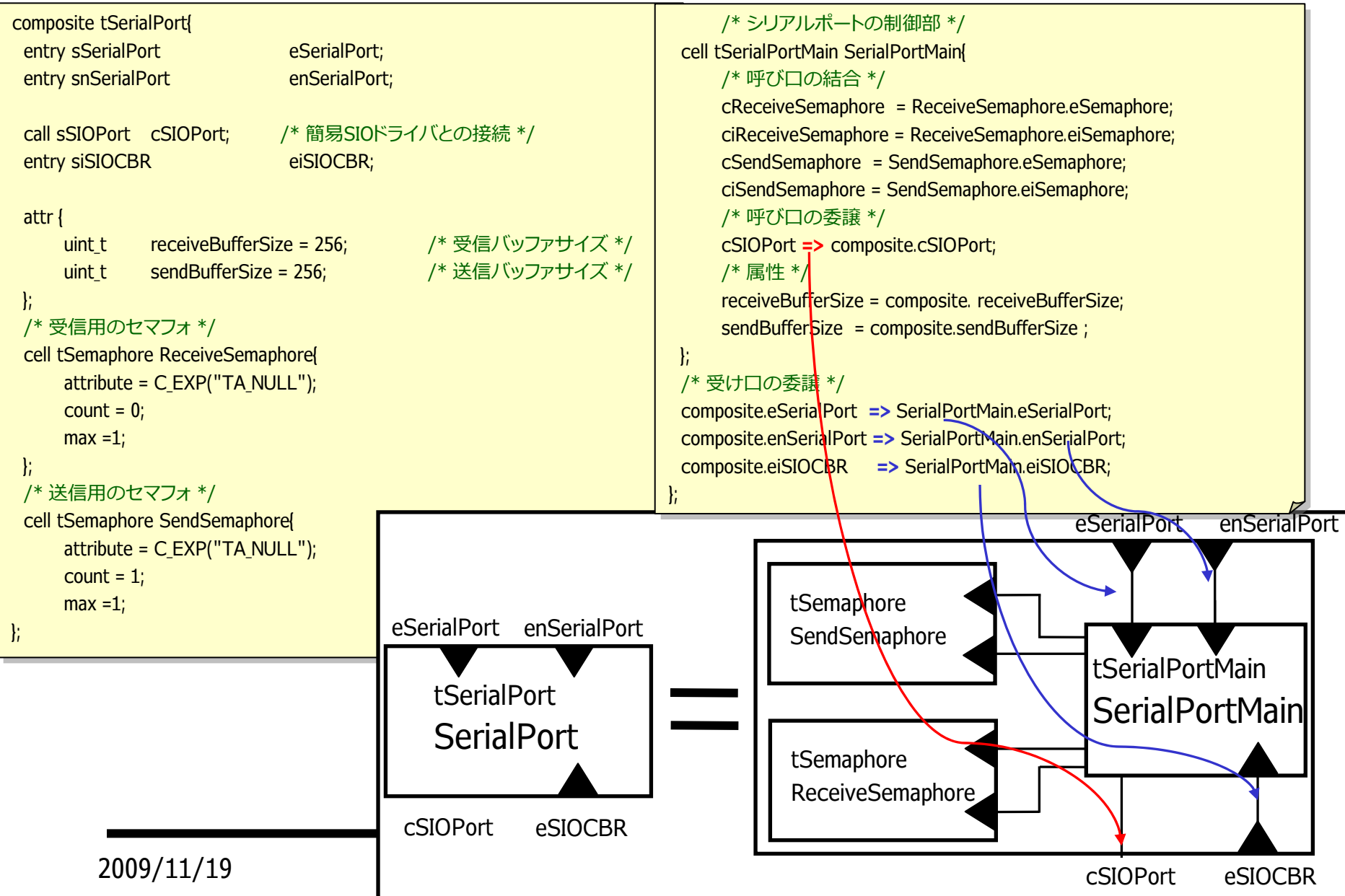

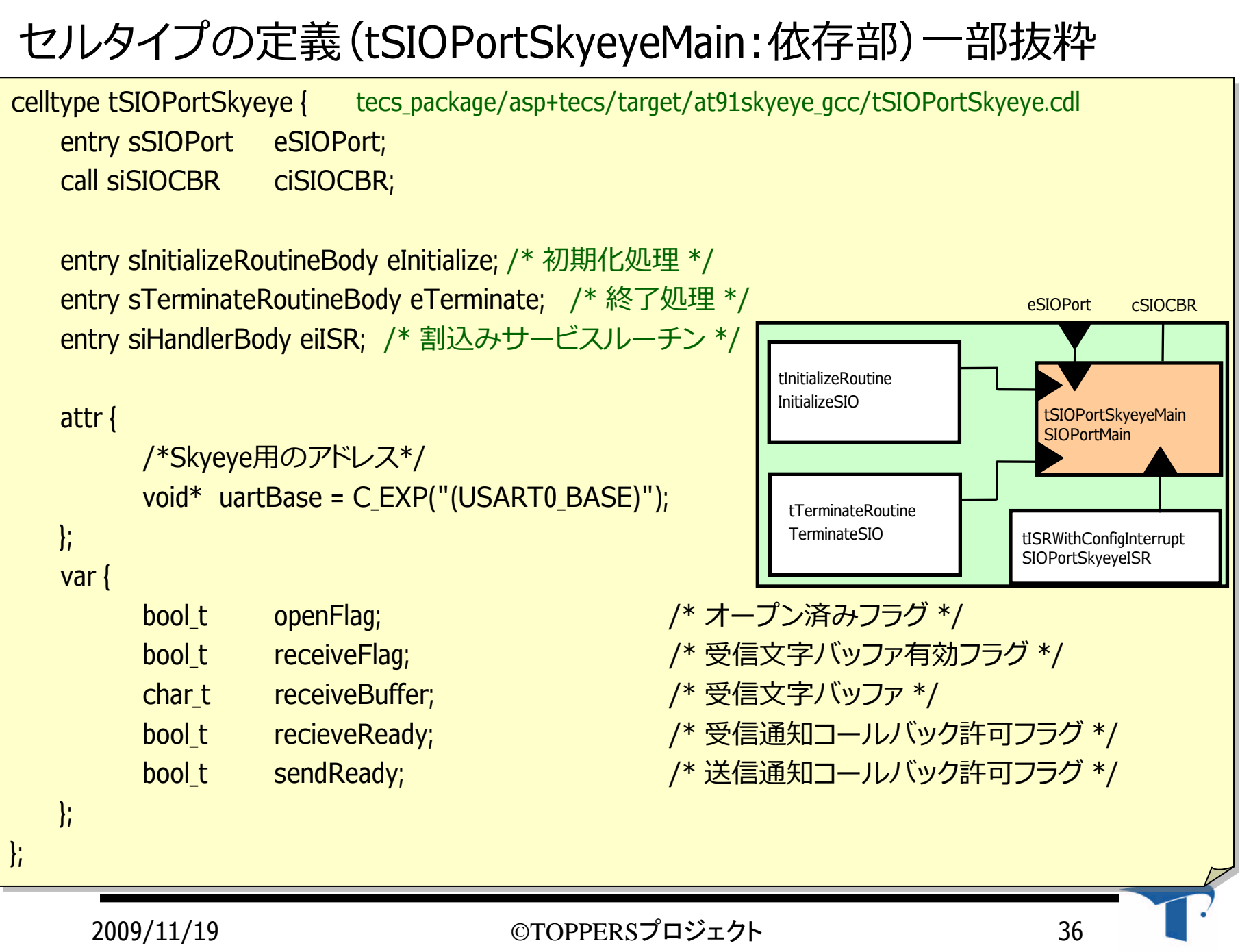

#### 組上げ記述

#### tSample.cdl

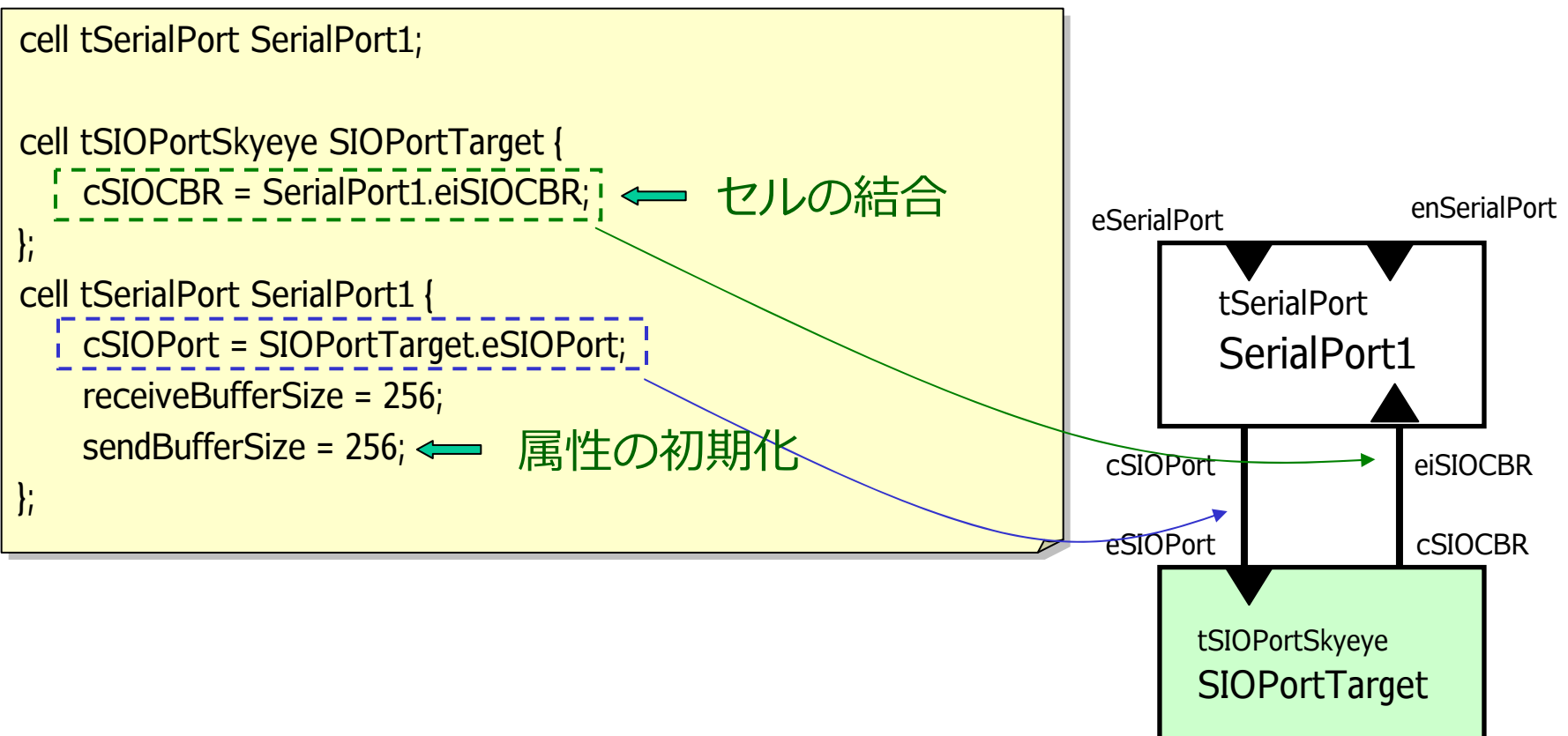

**TOPPERS** 

2009/11/19 ©TOPPERSプロジェクト 37

属性と変数

tecs\_package/asp+tecs/syssvc/tSerialPort.cdl

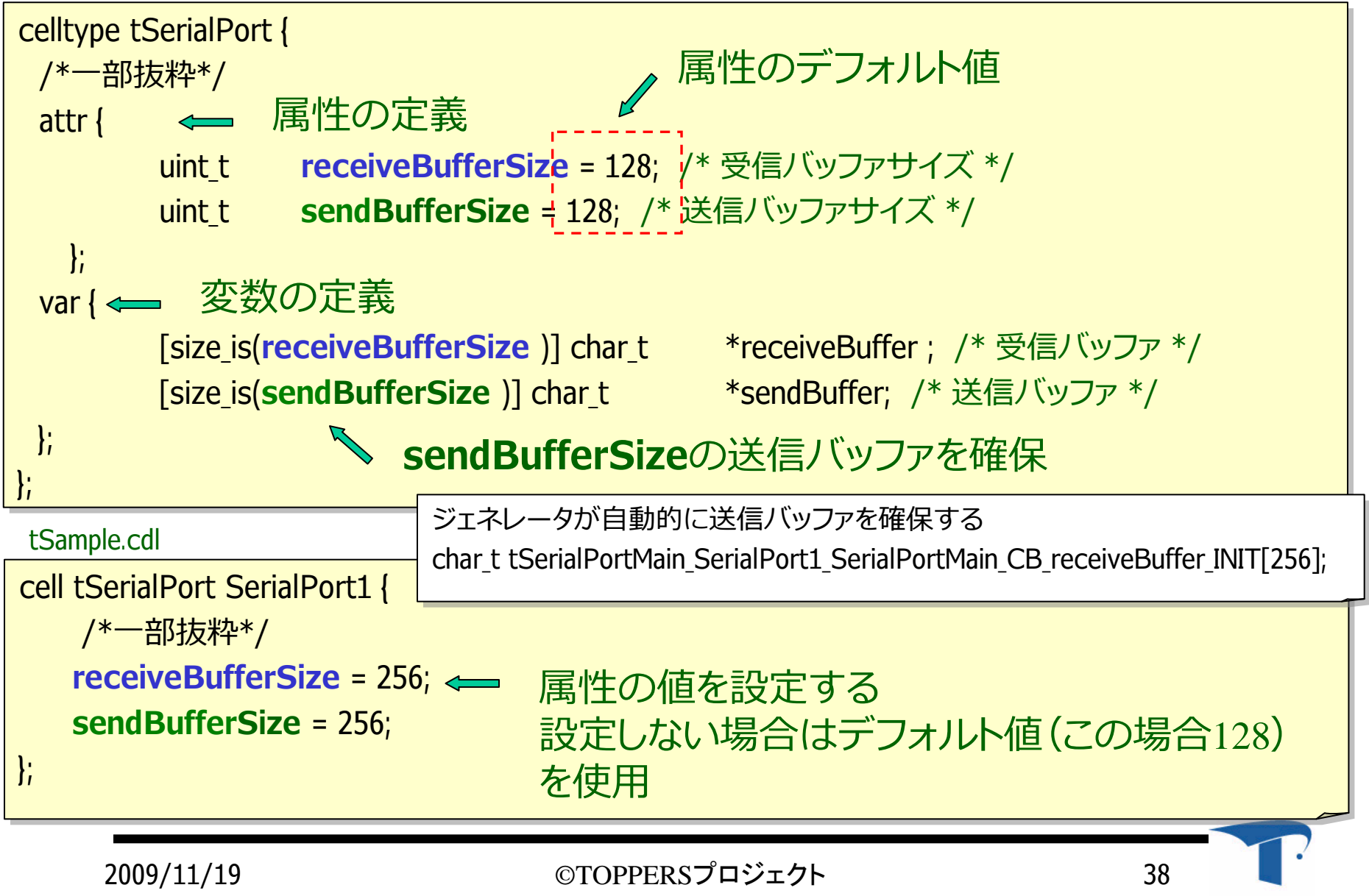

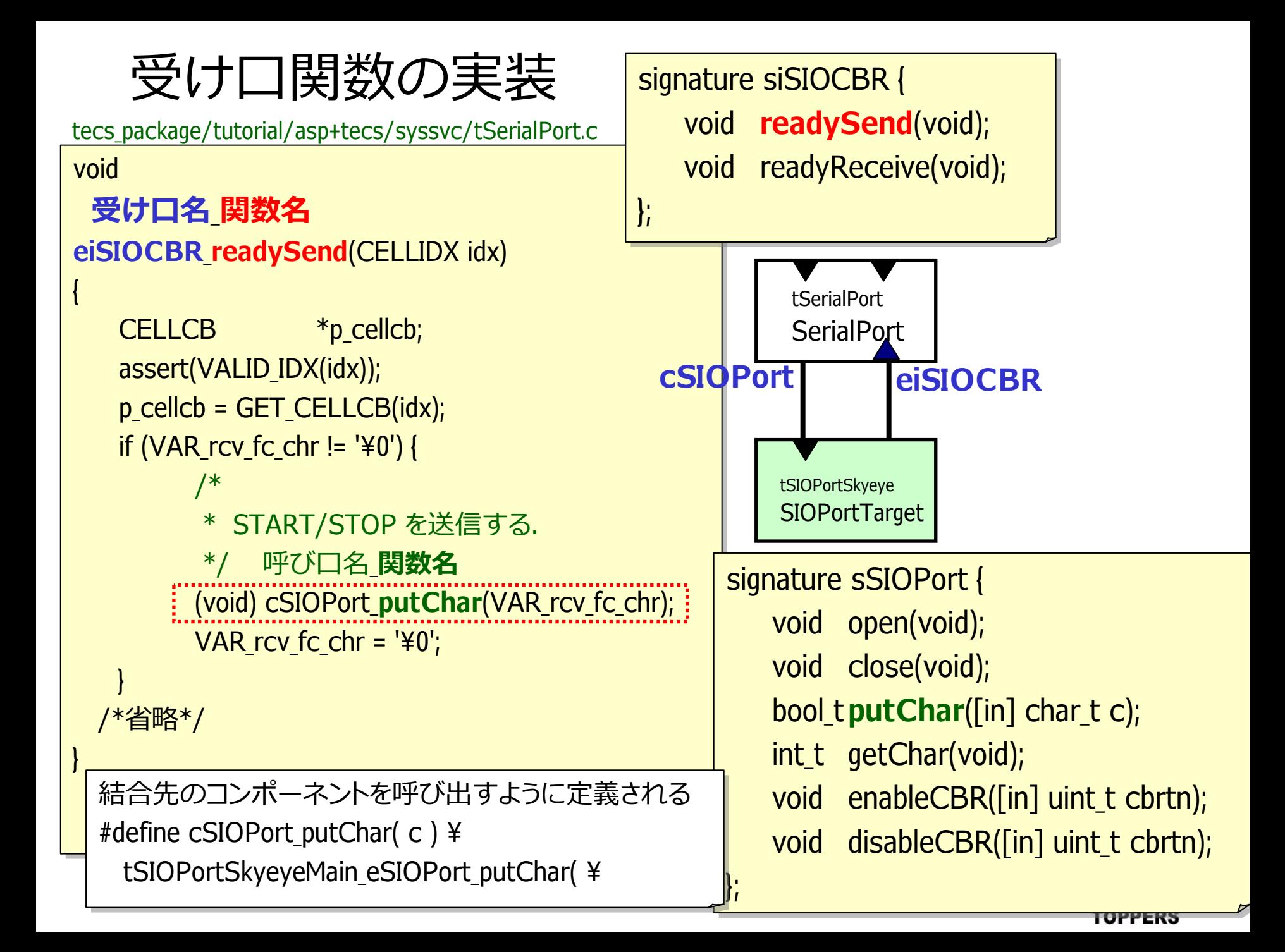

### コンポーネント化の事例

- ログタスク〈––––––作成済み
- シリアルドライバ –– 作成済み
- カーネルオブジェクト< ■■ 作成済み
- ファイルシステム〈━━ プロトタイプ
- トレース ← プロトタイプ
- RPCチャネル < フロトタイプ
- z メモリアロケータ プロトタイプ
- PUPPY <del>《\_\_</del> ̄ この後紹介
- PUPPY2 <del>《\_\_</del> この後紹介
- **LEGO MINDSTORMS NXT**

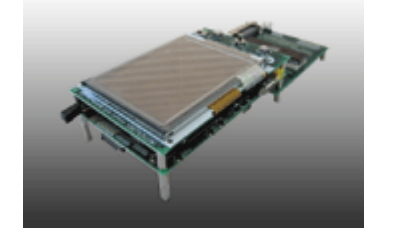

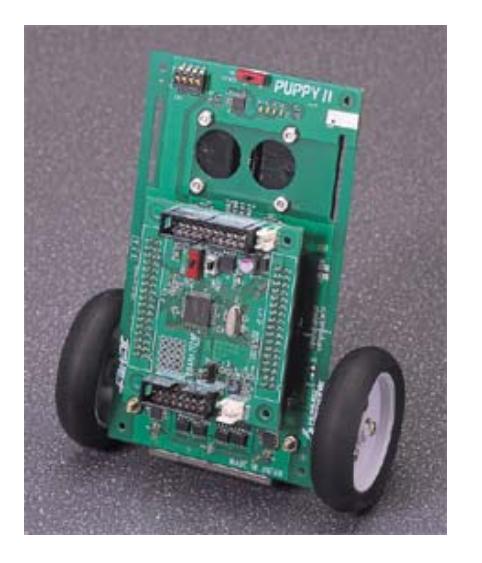

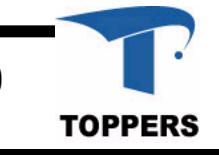

## LEGO MINDSTORMS NXT

#### http://www.toppers.jp/software.html

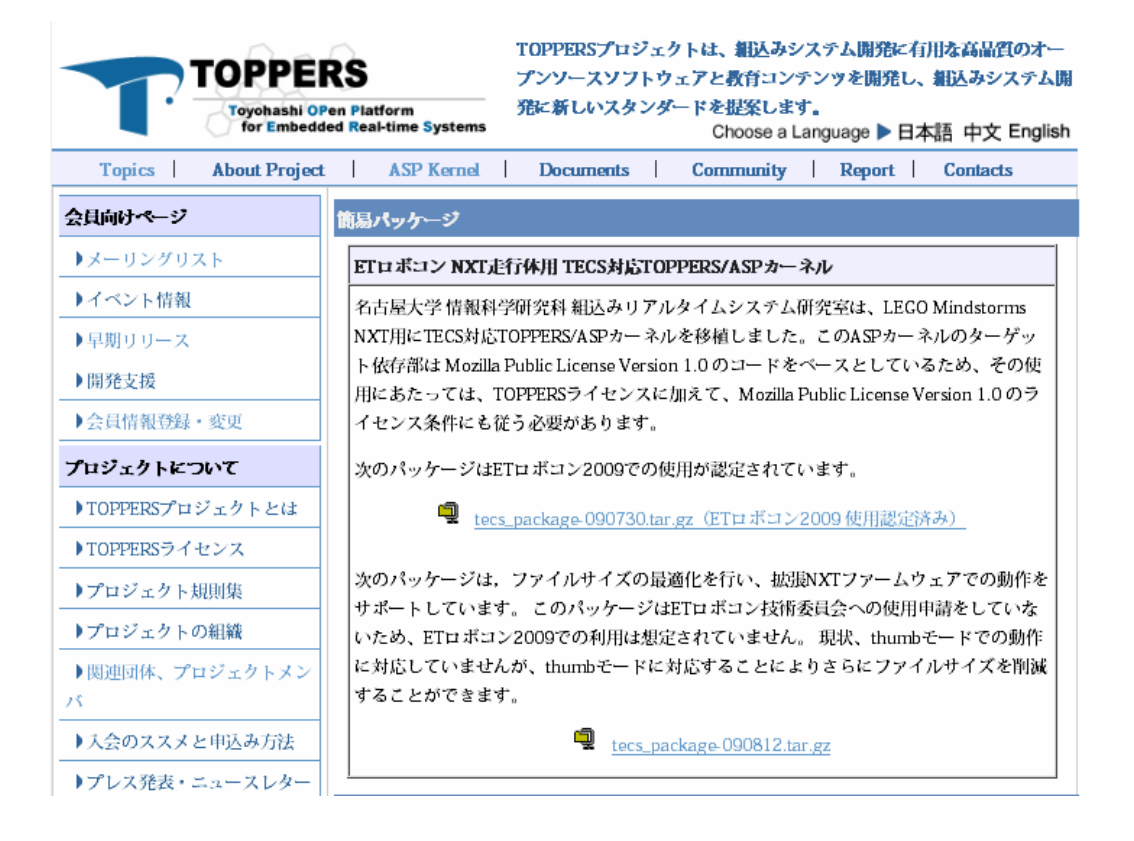

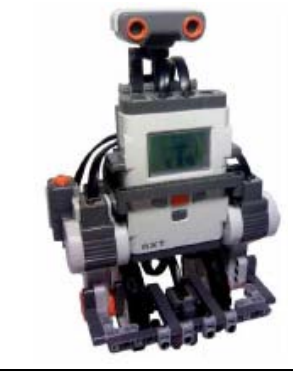

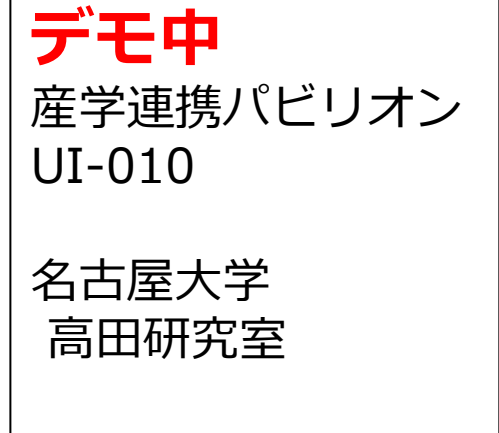

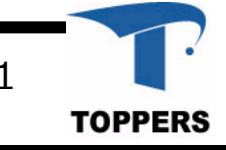

2009/11/19 ©TOPPERSプロジェクト 41

TECSの講座 http://www.nces.is.nagoya-u.ac.jp/NEP/

- 講座:組込みシステムのコンポーネントベース開発入門 (TECSの使い⽅)
- 曰時:2010/3/11(木), 12(金) 申し込み開始は2010年2月頃
- 講師:高田広章(名古屋大学) 大山博司 (オークマ) 鵜飼敬幸(ヴィッツ) 安積卓也(名古屋⼤学)
- 人数:限定10名
- z 参加費:無料

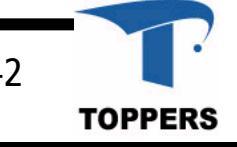